# 即席查询跳转-通过标题文字跳转

提示:本文档的示例代码仅适用于本文档中的示例报表/场景。若实际报表/场景与示例代码无法 完全适配(如使用功能不一致,或多个宏代码冲突等),需根据实际需求开发代码。

- [示例说明](#page-0-0)
- [设置方法](#page-0-1) [宏类型](#page-0-2)
- [宏代码](#page-0-3)
- [关键对象总结](#page-1-0)
- [资源下载](#page-1-1)

# <span id="page-0-0"></span>示例说明

在即席查询添加标题跳转,点击标题文字跳转到目标报表并传递参数。

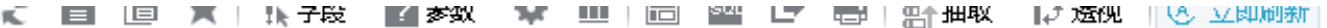

#### 即席查询- 通过标题跳转

跳转区域 标题跳转

# 共8行 每页 10] 行 《 〈 | 1 | / 1 > 》

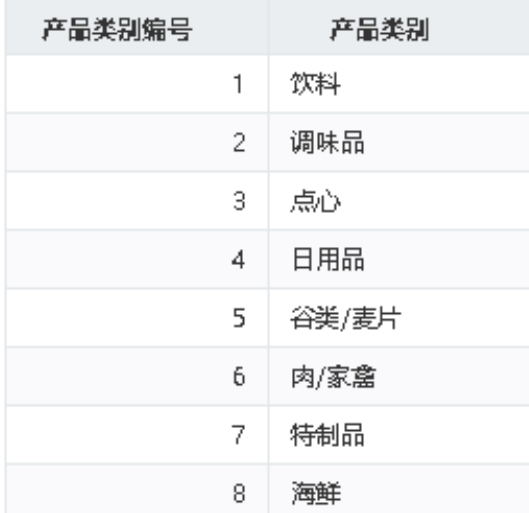

<span id="page-0-1"></span>设置方法

- 1. 在"**分析展现**"中,创建两张即席查询: 源即席查询和目标即席查询。
- 2. 选中页面,右键选择 **编辑宏** 进入报表宏界面。
- 3. 在报表宏界面新建客户端模块,在弹出的新建模块对话框中选择对象为simpleReport;事件为onRenderTable;并把下面宏代码复制到代码区 域。

### <span id="page-0-2"></span>宏类型

<span id="page-0-3"></span>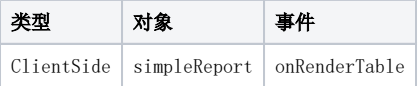

```
function main(simpleReport, simpleReportContext) {
     //
     simpleReport.addTitleLink("", me);
}
var menuItem = {
         alias: "",
         callback: function(simpleReport, simpleReportContext) {
             var paramsInfo = new Array();
             var realValue = simpleReport.getCellsValueFromField("");
             var dispValue = simpleReport.getCellsValueFromField("");
             var paramInfo = createParamInfo("FIELD_northwind_null_categories_CategoryName", realValue, 
dispValue);
             paramsInfo.push(paramInfo);
             //@smartbi.openOtherPage:"I8a8af0a601729bc99bc9e32301729d6f77330d82"
            var topWinJsLoader = window.jsloader;
             try {
                 if (window.top.jsloader) {
                    topWinJsLoader = window.top.jsloader;
 }
             } catch (e) {}
             var openner = domutils.isMobile() ? window.jsloader.resolve("bof.macro.views.Openner") : 
topWinJsLoader.resolve("bof.macro.views.Openner");
             openner.openInTab("I8a8af0a601729bc99bc9e32301729d6f77330d82", paramsInfo);
         }
     },
     me = menuItem;
//${Createaparameterinformation}
function createParamInfo(name, value, disValue) {
    var paramInfo = new Object();
    paramInfo.name = name;
    paramInfo.value = value + "";
    paramInfo.displayValue = disValue + "";
    return paramInfo;
}
```
# <span id="page-1-0"></span>关键对象总结

增加标题链接:simpleReport.addTitleLink("标题跳转", me)

# <span id="page-1-1"></span>资源下载

资源: migrate.xml